Changes for the Better

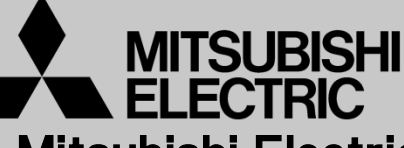

Mitsubishi Electric Corporation Industrial Robot

# MELFA Technical News

**BFP-A6079-0226E**

**April 2018**

**Subject: Report of RT ToolBox3 Ver.1.20W release**

#### **FR series, F series, SQ series, SD series, S series (CR800/CR750/CR700/CR500 series robot controller) Applicable to:**

Thank you for your continued support of Mitsubishi industrial robot "MELFA".

```
This Technical news describes the new version 1.20W of the RT ToolBox3. 
3F-14C-WINJ(E)/3F-15C-WINJ(E)/3F-16D-WINJ(E)
```
In order to use the functions described in this technical news, you need to download the latest version from MITSUBISHI ELECTRIC FA site, and upgrading the RT ToolBox3.

### **1. Additional model**

- Corresponded to CR800-Q series.

Corresponds to CR800-Q series robot. Device monitor / Multi-CPU parameter / IO unit Parameter screen corresponds to CR800-Q series.

- Model added for RH-3CRH4018-D / RH-6CRH6020-D / RH-6CRH7020-D.

# **2. Operation Panel**

- Add function to switch base.
- Added function that display in docking window.

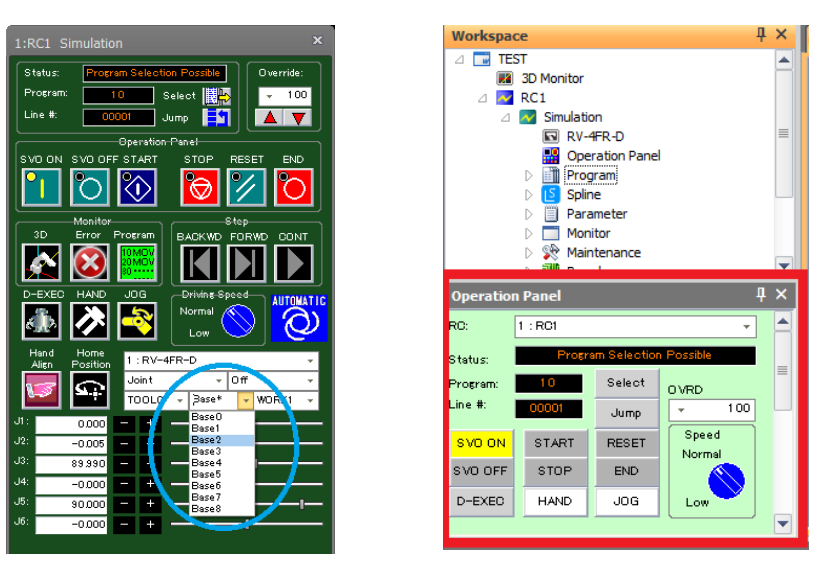

# **MITSUBISHI ELECTRIC CORPORATION**

#### **3. 3D monitor**

- Added setting to display 3D monitor always in front of option.

By checking [Always display in front] in [3D Monitor], it will always be displayed on the front from the time the next 3D monitor is started up and you can move outside the screen of RT ToolBox3.

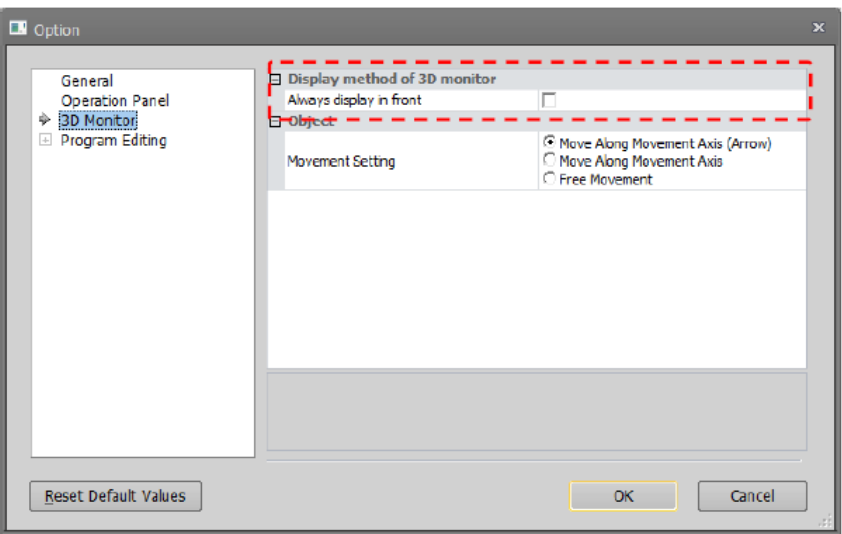

- Added function that display user mechanism.

Create a user mech. file from the [User Mech. File Manager] and add the user mech. item to the robot in the layout tree and select the user mech. file to be displayed.

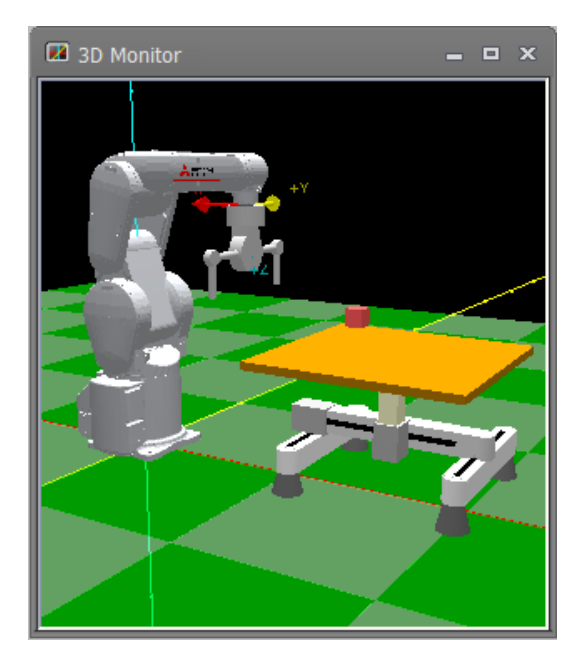

- Added function that export layout object in PLY format.

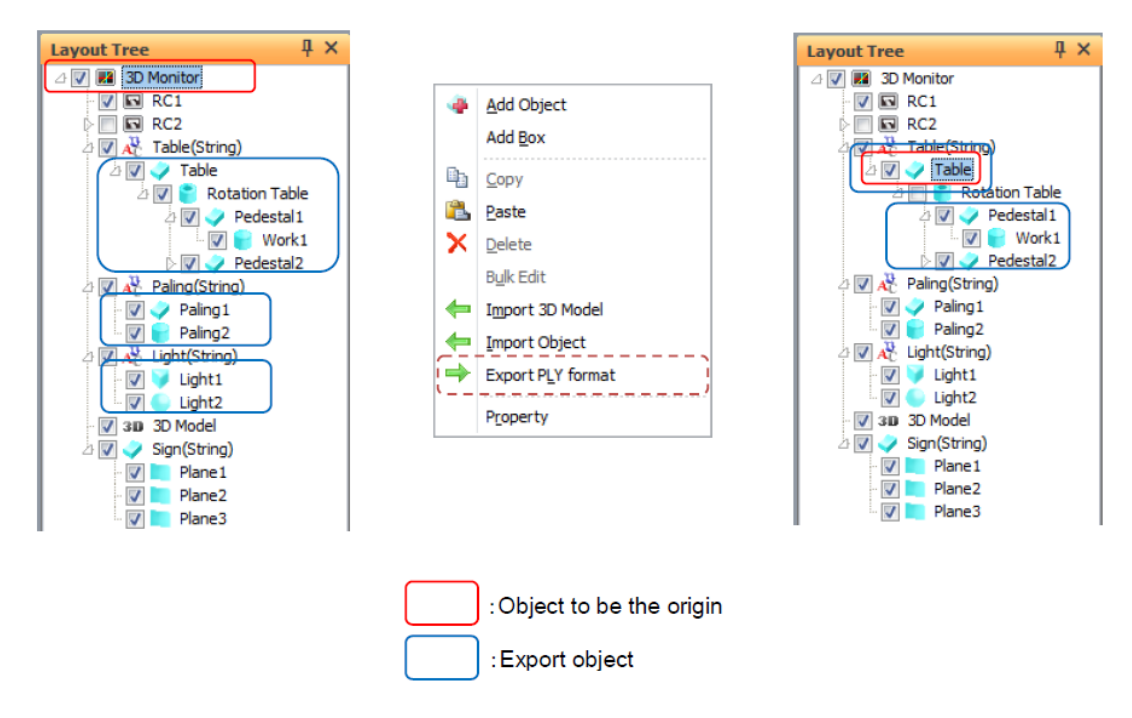

#### **4. Oscillograph**

- Function safety items (Safety input , Safety input signal A , Safety input signal B)added to acquired data.

#### **5. Program monitor**

 $\Big[$ 

- Added general purpose signal monitor and register monitor on program monitor.

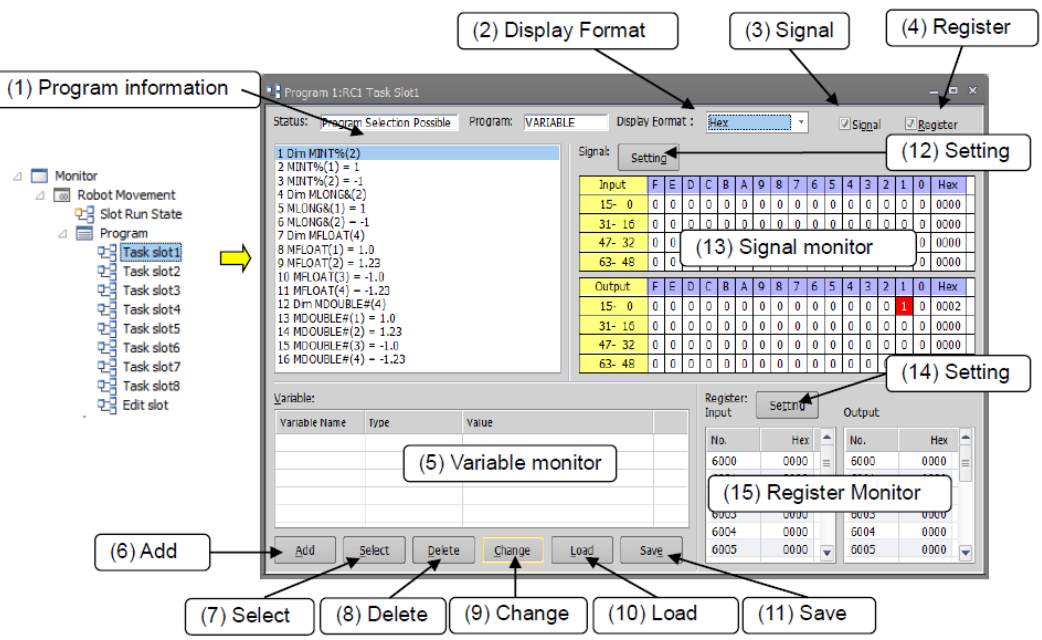

#### **6. Restore**

- The "parameter" backup can be restored to the offline project.

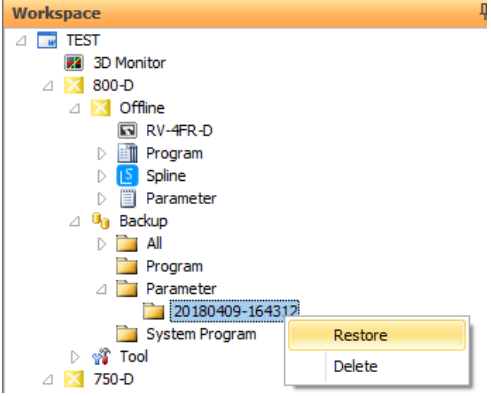

# **7. Project**

- Added a function to delete multiple projects at once.

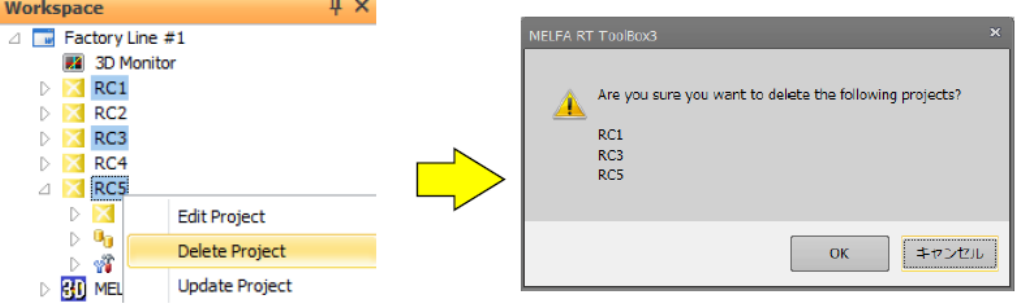

- Change the process of opening the project of RT Toolbox2.

When RT ToolBox2 workspace is opened with RT Toolbox3, a dialog is displayed to confirm whether to use RT Toolbox2 parameters for the first time only.

RT ToolBox3 displays the following RT ToolBox2 parameter information.

Simulator parameters -> Offline parameters

Offline parameters -> Backup parameter information

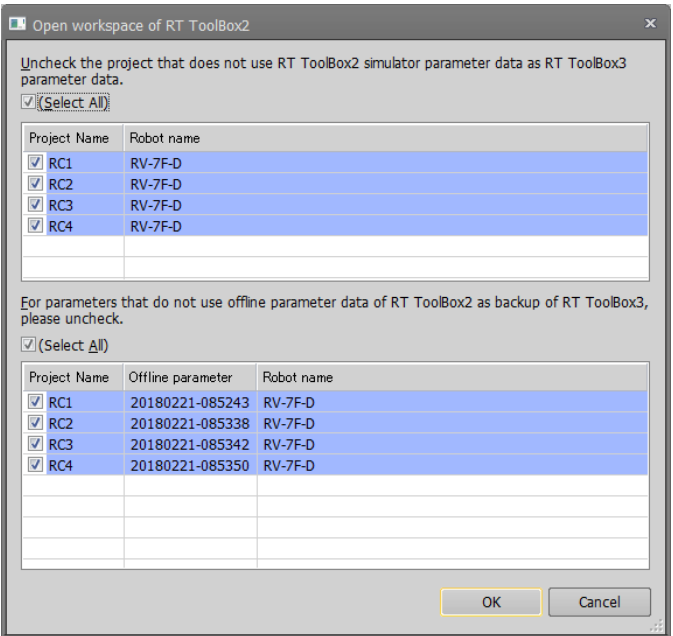